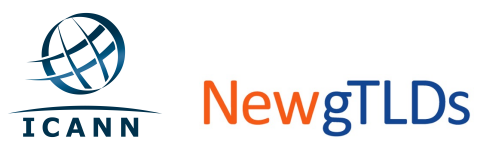

## **Quick Start Guide TLD Application System (TAS) – User Home Screen**

This Quick Start Guide provides an overview of the TAS User Home Screen. For more detailed user guidance, see the TAS User Guide at http://newgtlds.icann.org/en/applicants/tas. 

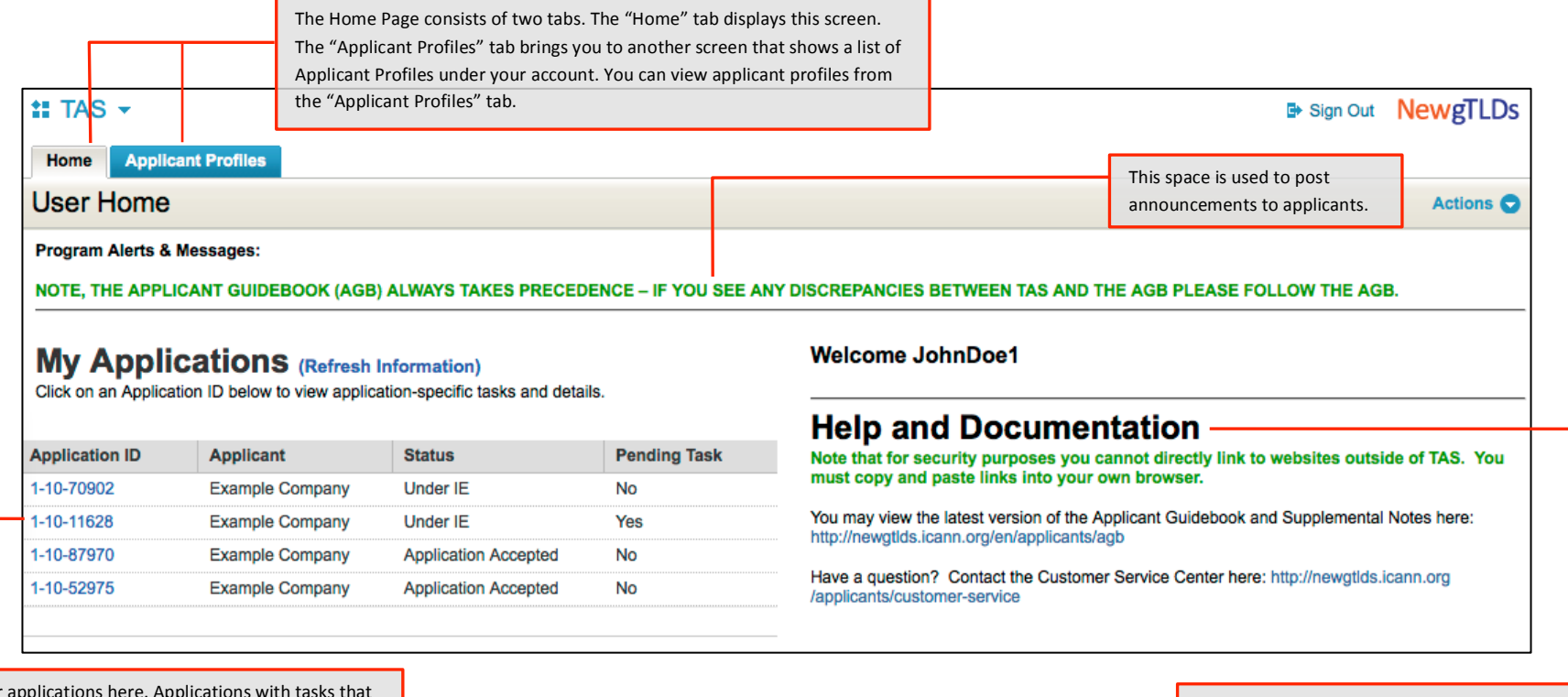

Access your require attention will have "Yes" displayed in the Pending Task column. Click on an application ID to launch the Application Dashboard and view pending tasks.

In this section, you can find help and other useful materials/resources.